Avantis

# AXI WEB SERVER MODULE

# **USER MANUAL**

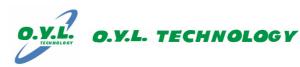

## **CONTENTS**

| CHAPTER 1: SYSTEM LOGIN AND WEB PAGE LAYOUT                   | 1      |
|---------------------------------------------------------------|--------|
| 1.0 ACCESSING THE WEB PAGE                                    | 1      |
| 1.1 USER AUTHORITY                                            | 2      |
| 1.1.1 MASTER USER                                             | 2      |
| 1.1.2 USER/ GUEST SETTING                                     | 2      |
| 1.1.3 INSTALLER ACCESS CONTROL                                | 3      |
| <b>1.2 REAL TIME CLOCK</b>                                    | 3      |
| 1.3 SYSTEM LAST STATE STATUS                                  | 3      |
|                                                               |        |
| CHAPTER 2: AX1 SYSTEM CONTROL AND STATUS VIEWING              | 4      |
| 2.0 MASTER CONTROL AND SETTING                                | 4      |
| 2.1 CHECKING SYSTEM STATUS AND CONTROLLING                    | 4      |
| 2.1.1 ZONE STATUS                                             | 4      |
| 2.1.2 ARM                                                     | 5      |
| 2.1.3 DISARM                                                  | 5      |
| 2.1.4 IO STATUS                                               | 5      |
| 2.1.5 CLEAR ALARMED MEMORY                                    | 5      |
| 2.1.6 COMMAND REJECTED MESSAGE                                | 6      |
| 2.2 MODULE CONFIGURATION                                      | 6      |
| 2.2.1 SITE INFO AND USER LOGIN                                | 6      |
| 2.2.1 DYNAMIC DNS CONFIGURATION                               | 7      |
| 2.2.2 DIRANGE DAS CONTIGURATION<br>2.2.3 TCP/IP CONFIGURATION | ,<br>7 |
| 2.2.3 TET/II CONFIGURATION<br>2.2.3.1 WHEN ENABLE DHCP        | 8      |
| 2.2.3.2 WHEN DISABLE DHCP                                     | 8      |
|                                                               | 5      |

| 2.3 MISCELLANEOUS SETTING                       | 9  |
|-------------------------------------------------|----|
| 2.4 SYSTEM TROUBLE                              | 9  |
| 2.5 EDIT TIMER                                  | 10 |
| 2.5.1 ARM TIMER                                 | 10 |
| 2.5.2 DISARM TIMER                              | 10 |
| 2.5.3 IO ON TIMER                               | 11 |
| 2.5.4 IO OFF TIMER                              | 11 |
| 2.5.5 REAL TIME CLOCK                           | 12 |
|                                                 |    |
| <b>CHAPTER 3: LOGOUT FROM WEB SERVER SYSTEM</b> | 13 |
|                                                 |    |

| 3.0 | LOGOUT FROM SYSTEM | 13 |
|-----|--------------------|----|
|     | 3.1 MANUAL LOGOUT  | 13 |
|     | 3.2 AUTO LOGOUT    | 13 |

## CHAPTER 1: SYSTEM LOGIN AND WEB PAGE LAYOUT

## **1.0** Accessing the Web Page

#### Access to Login Page

1. Open the Internet browser and key in the Host Name "WSM" at the address bar of the internet browser and press Enter.

#### <u>OR</u>

1. Enter the IP address of the web server module at the address bar of the internet browser and press Enter. The internet browser will direct it to the Login page and follow the instructions as below:

#### Login Page

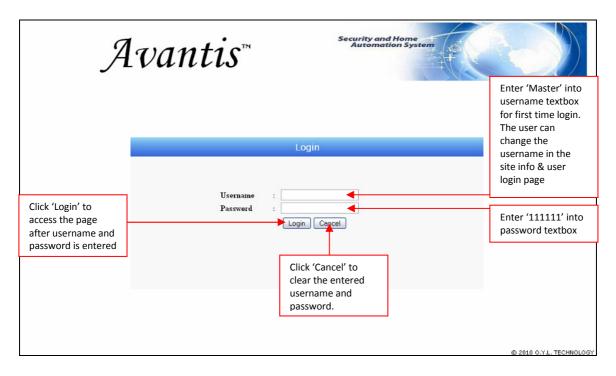

\*Note: The user should not access the website within half minute after the system is switch on as its need some times to standby. The interruption may cause login failed or no data in the webpage.

## 1.1.1 Master User

- Redirect to system status and control page after login succeeded.

|                                                                               | System Time                                                                                                    | System Status & Control                                                                                                    | Site & Account Information<br>Site :oylt<br>User ID :Master                                                                                                    |
|-------------------------------------------------------------------------------|----------------------------------------------------------------------------------------------------|----------------------------------------------------------------------------------------------------|----------------------------------------------------------------------------------------------------|
|                                                                               | <b>10:00</b><br>Fri,08 Oct 2010                                                                                                    | Last State:                                                                                                    | Authority :Master<br>Level                                                                                                    |
| User able to click<br>and access system<br>atatus and system<br>aetting items | System Status<br>Gystem Status &<br>Central<br>System Setting<br>Mediale Configuration<br>Miscellaneous<br>Trouble<br>Timer<br>Instaler Setting | SECURITY<br>- PARTITION 1<br>2 DINE 01<br>2 DINE 02<br>MASTER ROOM<br>MASTER ROOM<br>MASTER R | Lepand<br>Armed Type<br>Armed Type<br>Armed Type<br>Armed Type<br>Disarm<br>Disarm<br>Disarm<br>Constant<br>Constant<br>Consta |
|                                                                               | Home<br>Communication<br>Zone Setting<br>Event                                                                                                  |                                                                                                    |                                                                                                    |

## **1.1.2** Users/ Guest setting

- Master user must set the username for users/ guest in the 'site info and user login' page.
- Redirect to system status and control page after login succeeded.

|                                                                        | J                                                                                                    | Ivantis <sup>™</sup> security and Home Automation System                                                                                                    |                                                                                                    |
|------------------------------------------------------------------------|----------------------------------------------------------------------------------------------------|----------------------------------------------------------------------------------------------------|----------------------------------------------------------------------------------------------------|
|                                                                        | System Time<br><b>10:00</b><br>Fri <sub>2</sub> 08 Oct 2010                                                                | System Status & Control                                                                                                    | Site & Account Information<br>Site : oylt<br>User ID : Master<br>Authority :Master<br>Level                                                                                                    |
| Only able to click<br>and access system<br>status and control<br>page. | System Status<br>System Status &<br>Control<br>System Setting<br>Module Configuration<br>Miscellaneous<br>Trouble<br>Timer | PARTITION 1     PARTITION 1     One 92     MATTER ROOM     MATTER ROOM | Logord<br>Armed Type<br>Armed Type<br>Armed Type<br>Armed Type<br>Armed Type<br>Armed Disarm<br>Disarm<br>Disarm<br>Armed Disarm<br>Armed Disarmed Disarmed |
|                                                                        | Instaler Setting<br>Home<br>Communication<br>Zone Setting<br>Event<br>Zone Description<br>I/O Description<br>Extra         | HOME AUTOMATION On/Off All S                                                                                                    | Open +<br>Open +<br>Open +<br>Open +<br>Byposs<br>Alarm<br>// Status<br>ON OFF                                                                                                    |

#### 1.1.3 Installer Access Control

- Master user must set the username for installer in the 'site info and user login' page.
- Redirect to installer home page after login succeeded.

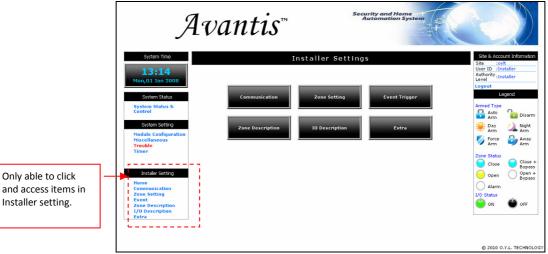

# 1.2 Real Time Clock

- The following is the System Time which indicates the current Time, Date & Day.

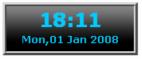

# 1.3 System Last State Status

|                                                                                                    | Ţ                                                                                                    | Avantis™                                                                  |          | Security and Ho<br>Automation S | me<br>System  |                                                                                                    |
|----------------------------------------------------------------------------------------------------|----------------------------------------------------------------------------------------------------|---------------------------------------------------------------------------|----------|---------------------------------|---------------|----------------------------------------------------------------------------------------------------|
| Viewing the last<br>alarm status.<br>Tamper,<br>Emergency, Fire,<br>Panic, Phone line<br>loss and zone and<br>partition of alarm<br>triggered. | System Time<br>16:40<br>Mon,01 Jan 2008<br>System Status<br>System Status &<br>Control<br>System Setting<br>Module Configuration<br>Miscellaneous<br>Tranble | Last State: Fire Alarm Triggered SECURITY - PARTITION 1 20NE1 20NE1 20NE2 | 20NE 9   | <b>4</b> 20NE 4                 | Disarm/ 🛞 😤   | Ste & Account Information<br>Ste :07LT<br>User DI : Master<br>User DI : Master<br>Logout<br>Legend<br>Armed Type<br>Armed Type<br>Armed Type<br>Diserm<br>Diserm<br>Diserm<br>Ste Day<br>Arm<br>Force Day<br>Arm |
|                                                                                                    | Instaler Setting<br>Home<br>Communication<br>Zone Setting<br>Event<br>Zone Description<br>I/O Description<br>Extra                                           | CONESLEFT CONES                                                           | 2 20NE 6 | (B) ZONE 8                      | on/off<br>All | Close Bypass<br>Close Bypass<br>Open +<br>Alarm<br>1/0 Status<br>ON OFF                                                                                                    |

Rev 1.0

## **CHAPTER 2: AX1 SYSTEM CONTROL AND STATUS VIEWING**

## 2.0 Master Control and Setting

#### 2.1 Checking System Status and Controlling

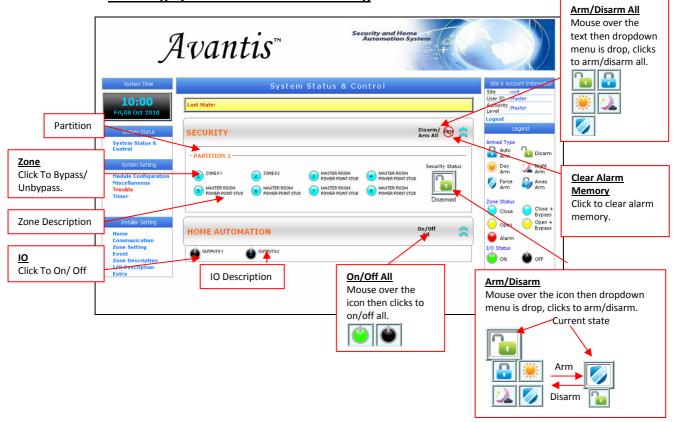

#### 2.1.1 Zone Status

Allow the user to monitor current zone status and bypass the zone by one-click. Accessibility is fully depending on the authorization level awarded to the particular user or guest. The menu of this features are as follow.

| lcon   | Definition                              |
|--------|-----------------------------------------|
|        | Close State                             |
|        | -Indicate by cyan color.                |
| $\sim$ | Close and Bypass State                  |
|        | -Indicate by cyan color with blinking.  |
|        | Open State                              |
|        | -Indicate by yellow color.              |
|        | Open and Bypass State                   |
|        | -Indicate by yellow color with blinking |
|        | Alarmed State                           |
|        | -Indicate by red color with blinking.   |

#### 2.1.2 Arm

This feature allows the user to monitor current arming status. Allow the user to arm all the partitions or particular partition. Accessibility is fully depending on the authorization level awarded to the particular user or guest.

The menu of this features are as follow.

| lcon     | Definition                                             |
|----------|--------------------------------------------------------|
|          | Auto Arm                                               |
| •        | -Indicate that current partition is in auto arm state  |
|          | Day Arm                                                |
|          | -Indicate that current partition is in day arm state   |
|          | Force Arm                                              |
|          | -Indicate that current partition is in auto arm state  |
| 2 X      | Night Arm                                              |
|          | -Indicate that current partition is in night arm state |
| <b>_</b> | Away Arm                                               |
|          | -Indicate that current partition is in away arm state  |

## 2.1.3 Disarm

This feature allows the user to monitor current disarming status. Allow the user to disarm all the partitions or particular partition. Accessibility is fully depending on the authorization level awarded to the particular user or guest.

The menu of this features are as follow.

| lcon | Definition                                          |
|------|-----------------------------------------------------|
| 2    | <u>Disarm</u>                                       |
| 1    | -Indicate that current partition is in disarm state |

#### 2.1.4 IO Status

Allow the user to monitor the current IO status and On/Off the IO by oneclick on the icon.

| lcon | Definition               |
|------|--------------------------|
|      | <u>On</u>                |
|      | -Indicate that IO is on  |
| 4    | Off                      |
|      | -Indicate that IO is off |

## 2.1.5 Clear Alarmed Memory

This feature allows the user to clear the alarmed memory.

|   | Definition                                   |
|---|----------------------------------------------|
|   | Clear Alarmed Memory                         |
| S | -Allow the user to clear the alarmed status. |

#### 2.1.6 Command Rejected Message

- Message box is prompt out if the action is rejected by the system or connection to the WSM was lost.

| The pa | ge at http://131.2.41.54 says:                                             |  |
|--------|----------------------------------------------------------------------------|--|
| 1      | Command Failed. Possible Cause:<br>-Mainboard Rejected<br>-Connection Loss |  |
|        | ОК                                                                         |  |

- Message box is prompt out if connection to the WSM was lost.

| The page | ge at http://131.2.41.54 says:                                   | X |
|----------|------------------------------------------------------------------|---|
| 1        | Command failed.<br>Connection to AX1 Web Server Module was lost. |   |
|          | ОК                                                               |   |

\*Note: The zone's icon will not take action if bypass is disabled in zone setting or cause by the user limitation. Arm/ Disarm also will not take action if it is disabled as user authority.

# 2.2 Module Configuration

2.2.1 Site Info and User Login

| Ĵ                                                                                                    | Avantis™                           | Security and Home<br>Automation System                                                                                                    |                                                                                                    |
|----------------------------------------------------------------------------------------------------|------------------------------------|----------------------------------------------------------------------------------------------------|----------------------------------------------------------------------------------------------------|
| System Time<br>12:03<br>Mon,01 Jan 2008<br>System Status                                                            | Last State:                        | er2 ; user2 ; user2 ; user2 ; user2 ; user2 ; user2 ; user2 ; user3 ; user3 ; | Site & Account Information<br>Site : coylt<br>User ID : Master<br>Authority :Master<br>Level<br>Legend     |
| System Status &<br>Control<br>System Setting<br>Module Configuration<br>Miscellaneous<br>Trouble<br>Timer           | Dynamic DNS Config                 | or 4     :     user4       er 5     :     user6       or 7     :     user7       er 8     :     user8       or 9     :     user10       er 10     :     user11                                                                                                    | Armed Type<br>Auto<br>Auto<br>Disarm<br>Disarm<br>Diparm<br>Diparm<br>Arm<br>Arm<br>Zone Status<br>Close + |
| Installer Setting<br>Home<br>Communication<br>Zone Setting<br>Event<br>Zone Description<br>1/0 Description<br>Extra | and Guest 1 to 4<br>and Installer. | est 1 : gues12 :<br>test 1 : gues12 :<br>test 2 : gues13 :<br>test 3 : gues13 :<br>test 4 : gues14 :<br>taller : installer :<br>Save Config                                                                                                    | Copen -<br>Open -<br>Dypass<br>Alarm<br>LO Stotus<br>ON OFF                                                |
|                                                                                                    |                                    | Click 'Save Config' to<br>save all the entered<br>information.                                                                                                    | © 2010 O.Y.L. TECHNOLOGY                                                                                   |

- Redirect to success page after 'Save' button is click and will redirect back when it is successfully saved.

\*Note: The entered description is needed during user login. It works as the user name. For the password, user needs to set it in the alarm keypad.

## 2.2.2 Dynamic DNS Configuration

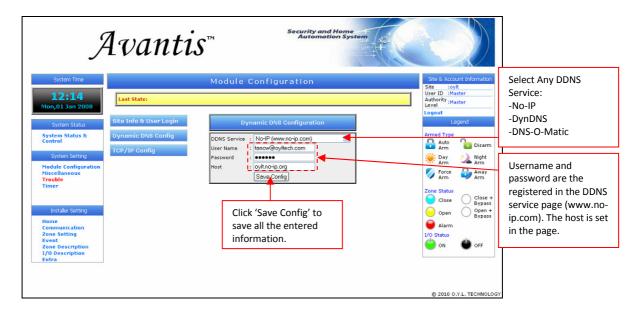

- Redirect to success page after 'Save' button is click and will redirect back when it is successfully saved.

## 2.2.3 TCP/IP Configuration

| System                                                                                                    | Avanti                                                                                                    | Module Configuration                                                                                                    | Ste & Account Information                                                                                                    |
|----------------------------------------------------------------------------------------------------|----------------------------------------------------------------------------------------------------|----------------------------------------------------------------------------------------------------|----------------------------------------------------------------------------------------------------|
| <b>12:0</b><br>Mon,01 Ja                                                                                                    | Lust stute.                                                                                                    |                                                                                                    | Site :<br>Lever ID : Master<br>Authority : Master<br>Logent                                                                                                    |
| System S<br>System Sta<br>System I<br>Nodule Co<br>Miscellane<br>Trouble<br>Timer<br>Instaler<br>Home<br>Communic<br>Zone Setti<br>Event<br>Zone Desc | Tick to enable<br>DHCP. Un-tick to<br>disable DHCP and<br>enter the IP<br>address, Gateway,<br>Subnet mask,<br>primary and<br>secondary DNS | TCP/IP Configuration           Host Name         WSM         off         VSM, John, Tan           Port         80         E.gr         #0           WEnable DHCP         MAC Address         10004A3122574         F           IP Address         1312.11         E.gr         #1.2.41.30           Gateway         1312.11         E.gr         #5.255.0.0           Primary DNS         1312.102         E.gr         #3.2.3.0.2           Secondary DNS         100.00         E.gr         \$0.0.0 | Legend<br>Armed Type<br>Auto<br>Arm<br>Disarm<br>Disarm<br>Arm<br>Disarm<br>Arm<br>Arm<br>V<br>Fore<br>Fore<br>Close +<br>Bypass<br>Open +<br>Bypass<br>Alarm<br>Logend<br>Arm<br>Close +<br>Bypass<br>Open +<br>Bypass<br>Open +<br>Bypass |
| I/O Descri<br>Extra                                                                                                    | tion                                                                                                    | Click 'Save Config' to<br>save all the entered<br>information.                                                                                                    | © 2010 O.Y.L. TECHNOLOGY                                                                                                    |

- Redirect to reboot page after 'Save' button is click

#### 2.2.3.1 When Enable DHCP

| Host Name     | WSM               | E.g: WSM, John, Tar<br>(** No Spacing) |
|---------------|-------------------|----------------------------------------|
| ort           | 80                | E.g: 80                                |
| Enable DHCP   | 1<br>1 S          |                                        |
| 1AC Address   | 00:04:A3:12:25:74 |                                        |
| IP Address    | 131.2.41.42       | E.g: 131.2.41.30                       |
| Gateway       | 131.2.1.1         | E.g: 131.2.1.1                         |
| Subnet Mask   | 255.255.0.0       | E.g: 255.255.0.0                       |
| Primary DNS   | 131.2.10.2        | E.g: 131.2.10.2                        |
| Secondary DNS | 0.0.0.0           | E.g: 0.0.0.0                           |

Name that is assigned to a device connected to network. Can only be use when direct connect and LAN. If the host name is changed, the user need to http:// 'new host name' to access the page. Eg: Hostname: avantis, So, http://avantis

If DHCP is enabled, Mac Address, IP Address, Gateway, Subnet Mask, Primary DNS, Secondary DNS are disabled. By this the IP address is assigned automatically.

#### 2.2.3.2 When Disable DHCP

| TCP/IP Configuration |                   |                                        |
|----------------------|-------------------|----------------------------------------|
| Host Name            | : WSM             | E.g: WSM, John, Tan<br>(** No Spacing) |
| Port                 | : 80              | E.g: 80                                |
| Enable DHCP          | l                 |                                        |
| MAC Address          | 00:04:A3:12:25:74 |                                        |
| IP Address           | : 131.2.41.54     | E.g: 131.2.41.30                       |
| Gateway              | : 131.2.1.1       | E.g: 131.2.1.1                         |
| Subnet Mask          | : 255.255.0.0     | E.g: 255.255.0.0                       |
| Primary DNS          | : 131.2.10.2      | E.g: 131.2.10.2                        |
| Secondary DNS        | : 0.0.0.0         | E.g: 0.0.0.0                           |
|                      | Save Config       |                                        |

Name that is assigned to a device connected to network. Can only be use when direct connect and LAN. If the host name is changed, the user need to http:// 'new host name' to access the page. Eg: Hostname:avantis,

http://avantis

#### MAC Address

Hardware's Address. Always disable. **IP Address** The users able to assigned the IB address

The users able to assigned the IP address for the devices.

**Gateway and Subnet Mask** 

| 🕹 Local A | rea Connection Status                                                              | ? 🛛                     |
|-----------|------------------------------------------------------------------------------------|-------------------------|
| General   | Support                                                                            |                         |
| <b>1</b>  | tion status<br>Address Type:<br>HP-Address:<br>Subnet Mask:<br>Default Gateway:    | Manually Configured<br> |
|           | Details<br>s did not detect problems with this<br>on. If you cannot connect, click | 8 Repair                |
|           |                                                                                    | Close                   |

## 2.3 Miscellaneous Setting

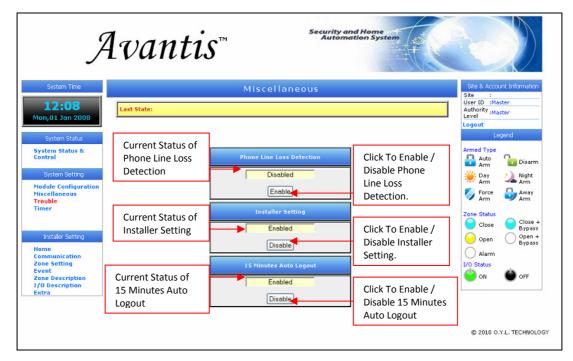

\*Note: Toggle Method is use in this page. If current status is 'Disabled', the user can only enable the setting and vice versa.

# 2.4 System Trouble

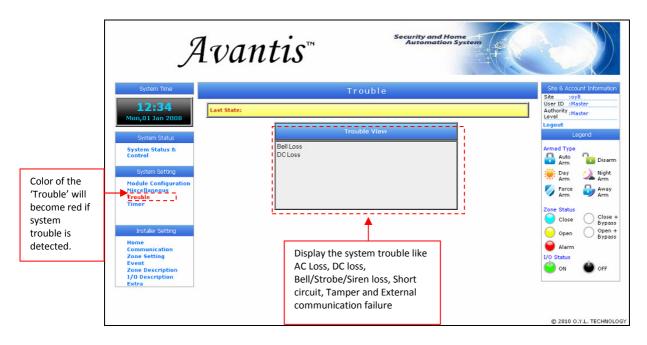

## 2.5 To Edit Timer

#### 2.5.1 Arm Timer

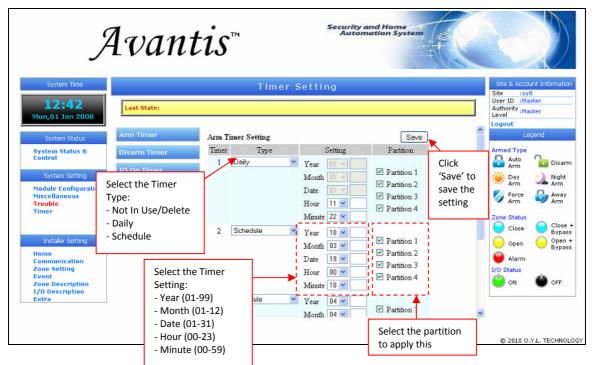

- Redirect to success page after 'Save' button is click and will redirect back when it is successfully saved.

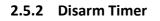

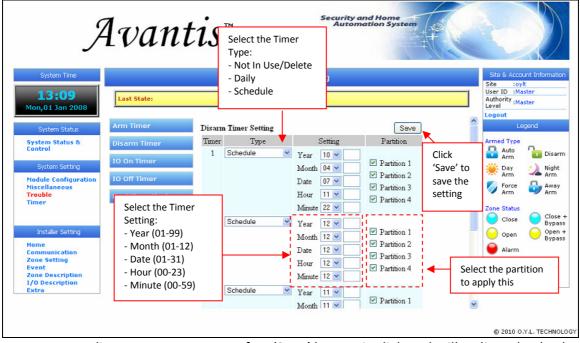

- Redirect to success page after 'Save' button is click and will redirect back when it is successfully saved.

## 2.5.3 IO ON Timer

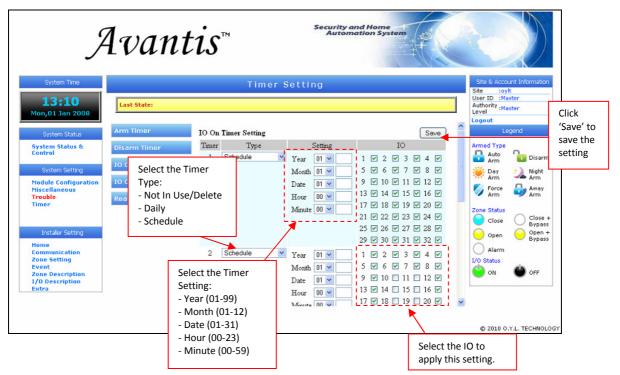

- Redirect to success page after 'Save' button is click and will redirect back when it is successfully saved.

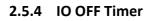

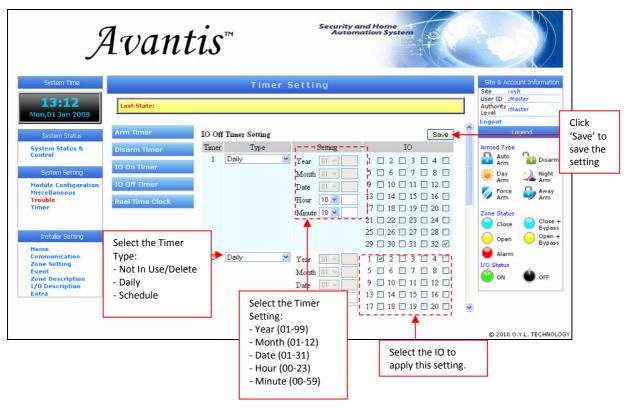

- Redirect to success page after 'Save' button is click and will redirect back when it is successfully saved.

## 2.5.5 Real Time Clock

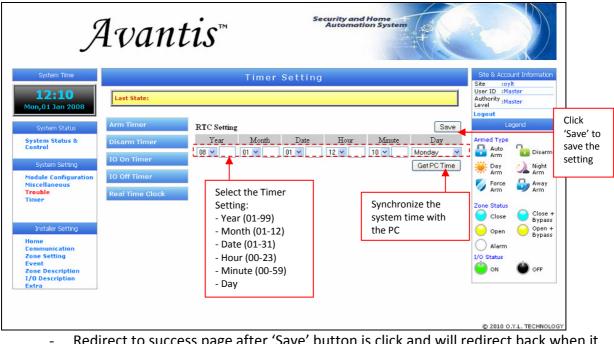

 Redirect to success page after 'Save' button is click and will redirect back when it is successfully saved.

#### **CHAPTER 3: LOGOUT FROM WEB SERVER SYSTEM**

#### 3.0 Logout from the System

#### 3.1 Manual Logout

- Click on the 'Logout' and message box is prompt out

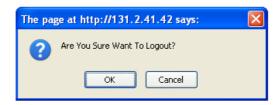

- Click on the 'OK' to confirm and the Logout message box is prompt out

| The page at http://131.2.41.54 says: |                      |  |
|--------------------------------------|----------------------|--|
| 1                                    | Logout Successfully. |  |
|                                      | ОК                   |  |

#### 3.2 Auto Logout

- For the safety purpose, the webpage will auto logout if no action within 15 minutes and message box is prompt out.

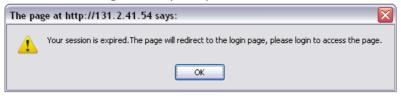

- However, if user would like to continue login for more the 15 minutes, user can disable the auto logout feature (refer to the Miscellaneous setting at page 9) and it must be logout manually by clicking the 'Logout' link.